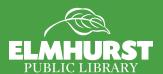

# Using Your iPad

# Hardware Details

## Headphone Jack Sleep/Wake Switch Camera **←** Side Switch

**←** Volume Control

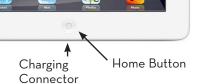

#### **Home Screen Details**

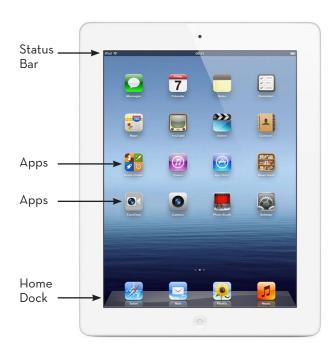

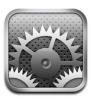

### **Settings**

- -Connecting to Internet (WiFi)
- -Text Size (General)
- -Assigning the Side Switch (General)
- -Assign a Password (Passcode)

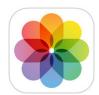

- -Taking photos (Camera)
- -Sending photos (Photos)
- -Editing Photos (Photos)
- -Download photos from camera to iPad (requires Apple iPad Camera Connection Kit \$29)

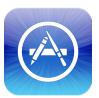

- -Adding Apps paid/free (App Store)
- -Organizing Apps/Folders (Home Screen)
- -Deleting Apps

## Tips and Tricks

#### **Recharge Faster**

Charge in airplane mode to get a full battery faster Settings> Airplane Mode: Swipe to right to turn on

#### Restart the Device for Longer Life

Just like a desktop computer, iPads need to be restarted once in a while for updates to load and to take a break. Every week, turn it off by holding down the [Sleep/Wake Switch] and slide to power off. Leave off for 5 minutes, then turn back on by pressing and holding [Sleep/Wake Switch] until the Apple symbol appears on the screen.

#### **Closing Apps**

When you exit an app, it continues to run in the background. Make a habit of manually exiting all apps once a day. From the home screen, double click the [home] button. Swipe each app upwards to close it.

#### Save Webpage as App

Save a webpage to your Home Screen by tapping the symbol of a box with an up arrow. Choose [Add to Home Screen] and Click [Add].

#### **Guided Access**

Settings>
General>
Accessibility>
Guided Access>
slide to right to turn on>
set passcode to unlock access

Open the App you want to stay open> triple-click the home button to enable guided access. chose any buttons you want to disable: Sleep/Wake/Touch/Motion and click [Start]

To exit, triple-click the home button and enter your passcode

#### Take a Screenshot

Press the [Sleep/Wake Switch] and the [Home Button] simultaneously. The image will be located in the Photos App.

#### Text (with thumbs) Typing

Move the keyboard into two for typing with thumbs. Simply place both thumbs on keyboard and drag apart. Do the reverse to restore.

#### **CAPS LOCK**

While typing, double-click the shift key for caps lock.

## **Notes**

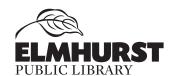